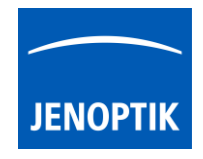

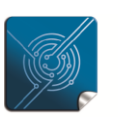

Versatility  $$ giving you the freedom to work with your favorite equipment.

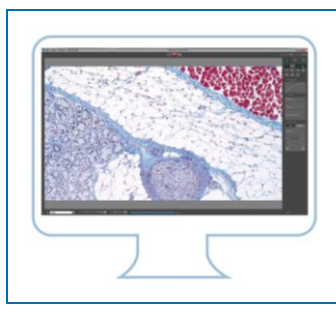

## Support of multiple device configurations

JENOPTIK GRYPHAX<sup>®</sup> software enables you to configure any number of devices to control multiple microscope workstations on one computer.

The "Status Bar" allows you to switch between configured devices easily.

## How to set-up devices with JENOPTIK GRYPHAX<sup>®</sup> software?

(1) Start software with connected camera / s and go to menu: "File" and navigate to option: "Preferences / Device Configuration"

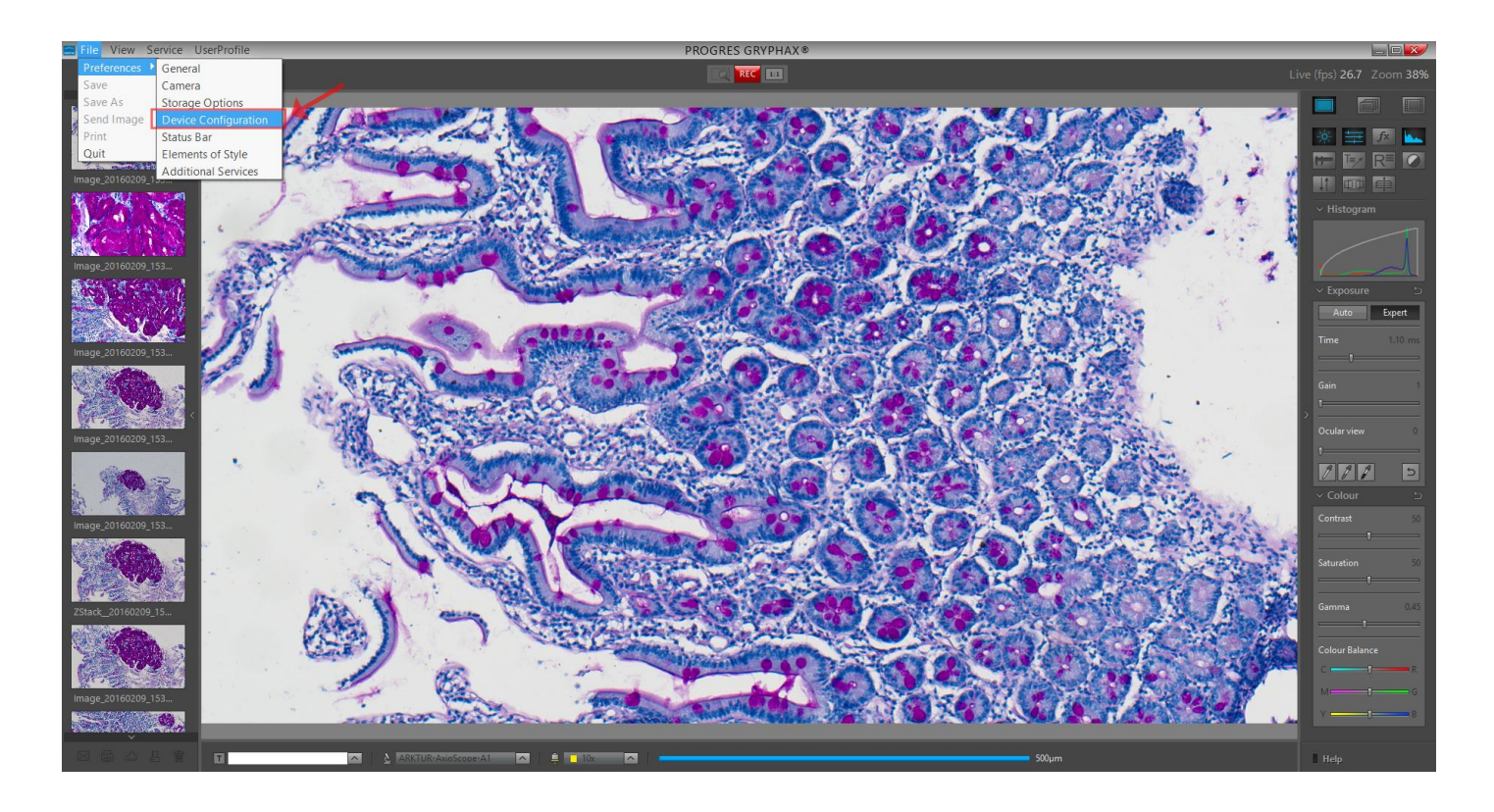

For more information please watch the Video Tutorial – [Device configuration & status bar](http://www.edge-cdn.net/video_878912?playerskin=33776&ctp=1)

## [VIDEO TUTORIAL](https://youtu.be/hsnhb9caVsU)

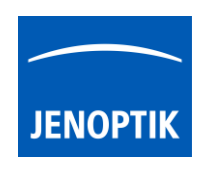

(2) Follow up the given structure step by step and start with giving individual "device name".

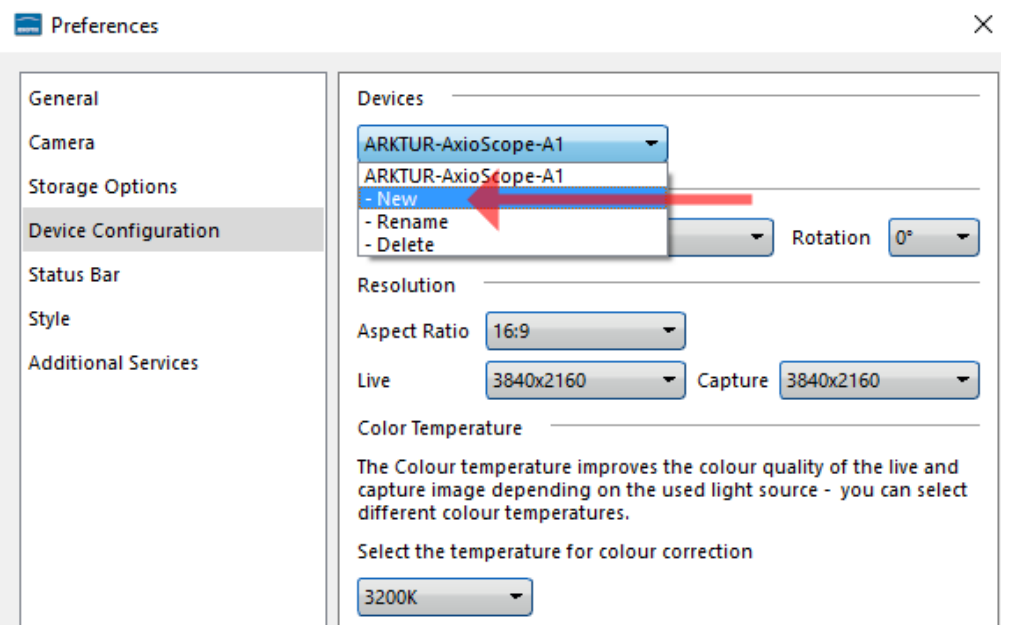

(3) After succesfull device configuration you are able to switch easily between your created devices and calibrated magnifications at the "Status Bar" of JENOPTIK<sup>®</sup> GRYPHAX microscope camera software.

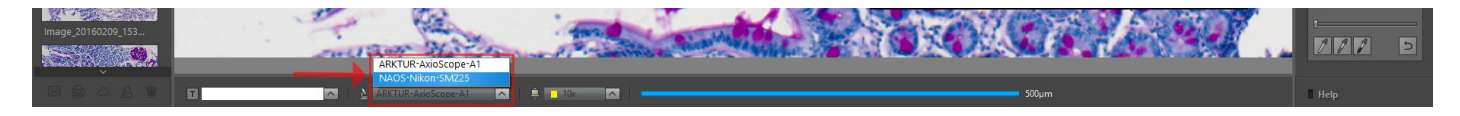

(4) This software ability will enables you to enhance your daily work-flow by changing between different cameras or workstations within seconds!

Please be informed, that your configured devices can be transferred to another computer workstation as well as another operating systems.

Need help? Contact us!

[EMAIL](mailto:gryphax@jenoptik.com)

Your JENOPTIK GRYPHAX<sup>®</sup> Team.

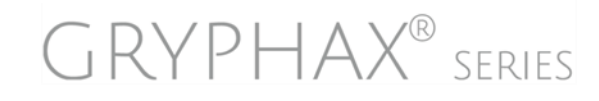

JENOPTIK | Light & Optics JENOPTIK Optical Systems GmbH Goeschwitzer Strasse 25 07745 Jena, Germany

08.08.2019